# プログラミングI 第2回 数理物理,総合理学等向け

# 2018年10月1日 海谷 治彦

**1**

# 目次

- 第2章 (レ) 2章(明)「数値の計算」と
- 3章(レ) 1-2章(明)「変数」の内容となります.
- 整数における加減乗除の計算
- その結果をprintfで表示する方法
- 数学の変数との違い
- 変数を定義(宣言)する
- 型について
- 変数に値をしまう
- 変数の値を読む
- 実数の表示フォーマット (printf)
- ユーザーが入力した数値を変数に読み込む

# 四則演算の記号がちょっと違う

•足し算 + ⇒ +

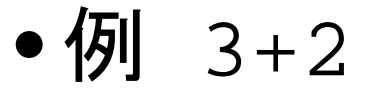

- •引き算 ー ⇒
	- 例 5-8
- •掛け算 × ⇒ \*
	- $3 * 4$
	- アスタリスクと呼ばれる記号
- •割り算 ÷ ⇒ /
	- $7/3$

演算子の結合度

- どの演算子がくっつき具合が強いかは,(たぶん) 通常の数学や算数と同じ
	- $123 + 45 \times 67 8 / 2$
	- $= 123 + (45 * 67) (8 / 2)$
- すなわち \* / のほうを + よりも先に計算する.

**4**

• ( ) がついた場合,( ) の内側から計算する.

# 計算結果の表示

- 計算結果を表示するのにも,printf を用いることが できる.
- そもそも, printf は,

Print format

の略語,数値や文字列等のデータを整形(format)し て印字(print)する.

• Decimal 十進法数のこと

List 2-1(レ) 改 p.4-7 (明)

```
01: #include <stdio.h>
02: 
03: 
04: 
05: int main(void)
06: {
07: printf("Kasan %d desu.¥n", 3+2);
08: printf("Genzan %d desu.¥n", 5-8);
09: printf("jouzan %d desu.¥n", 3*4);
10: printf("Jozan %d desu.¥n", 7/3);
11: return(0);
12: }
```
※注意! 行番号がついたままでは, コンパイルできません.

**6**

結果は以下になる

```
01: #include <stdio.h>
02: 
03: 
04: 
05: int main(void)
06: {
07: printf("Kasan %d desu.¥n", 3+2);
08: printf("Genzan %d desu.¥n", 5-8);
09: printf("jouzan %d desu.¥n", 3*4);
10: printf("Jozan %d desu.¥n", 7/3);
11: return(0);
12: } Kasan 5 desu.
                        Genzan -3 desu.
                        jouzan 12 desu.
                        Jozan 2 desu.
```
%d に結果が埋め込まれる

```
01: #include <stdio.h>
02: 
03: 
04: 
05: int main(void)
06: {
07: printf("Kasan \frac{1}{6}d \cdot \frac{1}{6}desu.¥n", 3+2);
08: printf("Genzan %d desu.¥n", 5-8);
09: printf("jouzan %d desu.¥n", 3*4);
10: printf("Jozan %d desu.¥n", 7/3);
11: return(0);
12: }
```
## 割り算では結果は切り捨て

```
9
01: #include <stdio.h>
02: 
03: 
04: 
05: int main(void)
06:07: printf("Kasan %d desu.¥n", 3+2);
08: printf("Genzan %d desu.¥n", 5-8);
09: printf("jouzan %d desu.¥n", 3*4);
10: printf("Jozan %d desu.¥n", 8/3);
11: return(0);
12: } Kasan 5 desu.
                        Genzan -3 desu.
                        jouzan 12 desu.
                        Jozan 2 desu.
         8/3は2.6・・・であるが,3ではなく2
```
# %d は複数回使える (fig. 2-4類似)

ソースプログラム

#include <stdio.h>

 $main()$ printf("tasu %d hiku %d kake %d wari %d¥n", 3+2, 5-8, 3\*4, 8/3); }

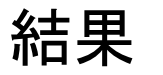

tasu 5 hiku -3 kake 12 wari 2

#### 表示ケタ数の指定

• 数値の桁数の幅を指定したい場合,%5d 等で,5 ケタ等が指定できる.

```
// keta.c
#include <stdio.h>
main()printf("%8d miso¥n", 340); 
printf("%8d sato¥n", 45); 
printf("%8d wine¥n", 4321); 
}
                                          340 miso
                                           45 sato
                                         4321 wine
```
# 変数について

# とりあえず数値のみ

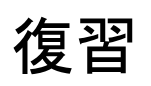

4

100

101

102

#### 簡易な例題 ~ 二値の平均 100番地の数値を読め 101番地の数値を読め 数値を合計せよ 102番地の数値を書け 数値を2で割れ 5 3 CPU メモリ  $\boldsymbol{\varDelta}$ 50 51 52 ・ ・ この「XX番地の数値」ってのを, プログラム中でどう表現するか, どう扱うかがメインテーマ

#### 数学の変数とは違う

- 数学の変数
	- 方程式の中の変数は,同じシンボル(例えば x, y 等)な ら,同じ値を持つものとみなす.

例  $x^2+2=3x$ 

x は 1 もしくは 2 どちらかの値をとる.

- 定義式の変数も同様である.
- 例  $f(x) = x^2-3x+2$ 
	- $f(1)=0$ ,  $f(2)=0$ ,  $f(3)=2$  等
- 要は未知の値に便宜上,名前をつけているモノである.
- Cプログラムの変数
	- 変数は値の保管場所の名前である.
	- 保管してある値は,ある瞬間には1個である.
	- 同じ変数でも,実際の値はプログラムによって変わる.

# C言語の変数と基本操作

- 変数は値の保管箱なので,以下の三種類の操作を行 うことができる.
	- 変数定義: 値を保管する場所の確保
		- Declaration の訳語なので, 定義より宣言のほうが一般的.
	- 代入: 値を保管する
	- 参照: 保管してある値を見る,使う
- 以降,それぞれについて解説する,その前に

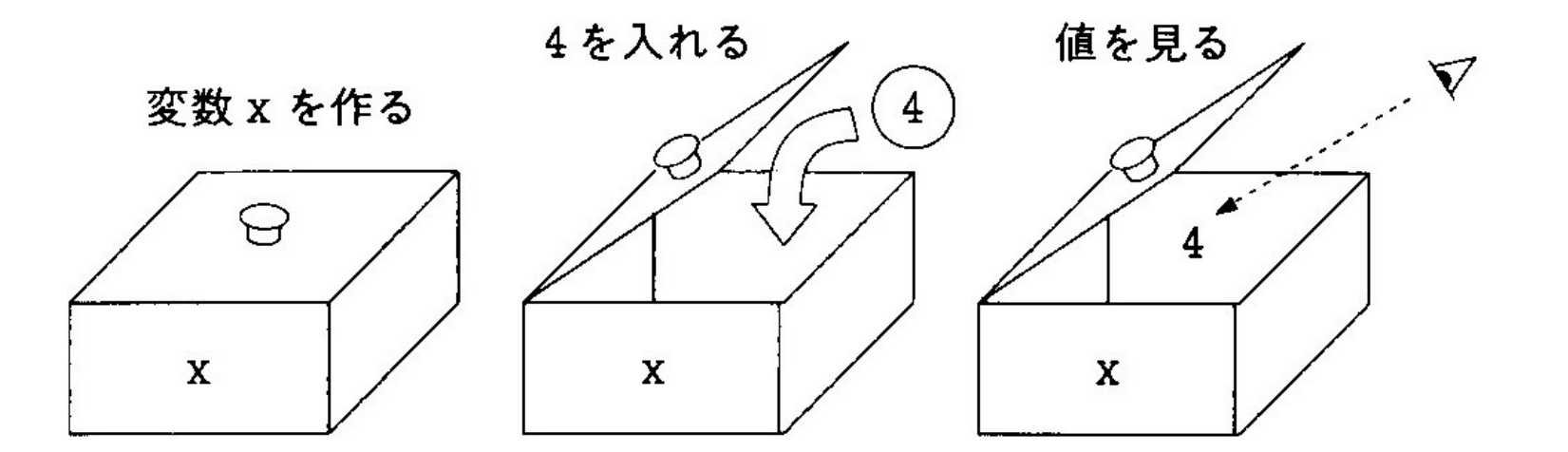

p.10-13

(明)

変数の型について

- 値の種類によって保管箱の大きさが異なる.
	- 単なる整数, 例えば 124 よりも, 実数, 例えば 3.14159254 を 保管する箱のほうが大きめじゃないと困るでしょ.
- よって,型というもので変数の種類(保管場所の大きさ) を区別する.
- C言語には多様な型があるが,当面,以下くらいを 知っていればよい.
	- int 整数を保管する変数の型,英単語integerに由来.
- p.28-31 (明)

• float 実数を保管する箱の型

(通常 int と同じサイズなので精度が悪い,浮動小数点と呼ばれる)

- double 倍精度実数を保管する型
- char 文字1個を保管する型,英単語characterに由来.

#### 参考 箱の大きさ

- 型によって一個の変数の大きさは異なる.
	- char を1箱とすると,
	- •int 4箱分
	- •float 4箱分
	- double 8箱分

が一般的.しかし,C言語にはこの辺の明確な規定 が無い.

• ハードウェアの効率にあわせてよいため.

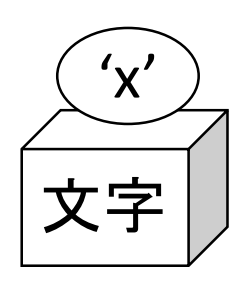

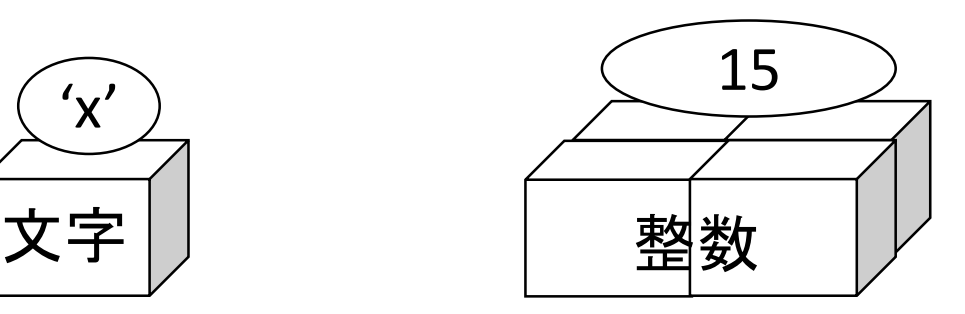

#### 変数を作る (定義もしくは宣言)

- Cでは変数を使う前に必ず変数を定義しなければ ならない.
- 箱に値を入れる前に箱を準備するのと同じ理屈.
- 前述のように箱の大きさを定義時点で指定する.
- 以下,例

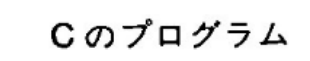

「イント

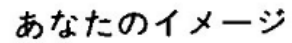

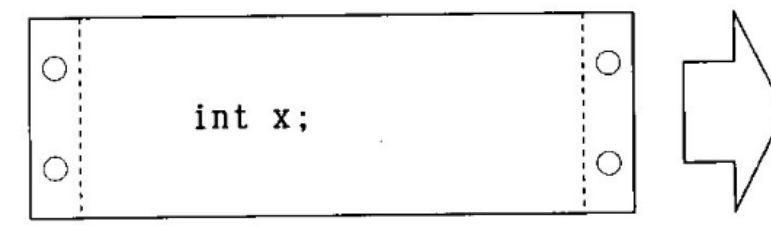

エックス」

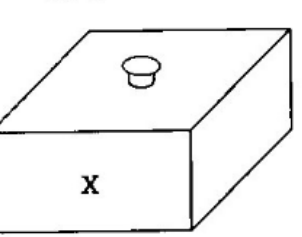

「整数を入れる箱 x を1個作った」

Cのプログラム

あなたのイメージ

C

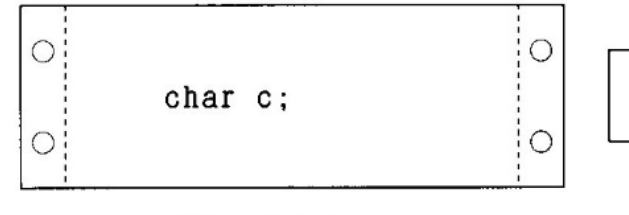

「キャラクタ シー」

「文字を入れる箱cを1個作った」

**18**

変数に値を入れる; 代入文

• 定義した変数に値を保管するには,以下の構文を用いる, 例えば,

 $x = 4;$ 

- 数学の等式と見た目は同じだが意味は違うので注意!
- ●必ず = の左には, 変数名が1個でなければいけない. 繰り 返しになるが,代入文は等式では無い.

Cのプログラム

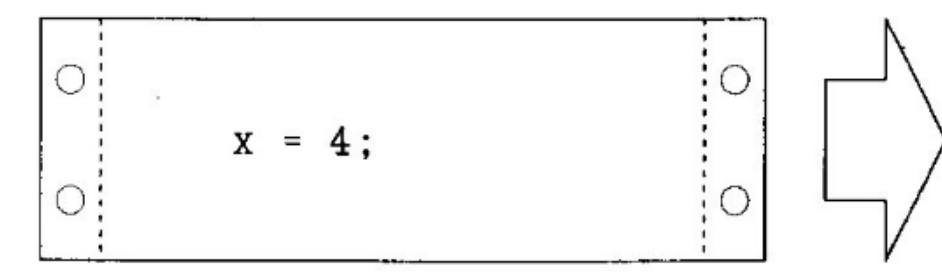

「x に4を代入する」

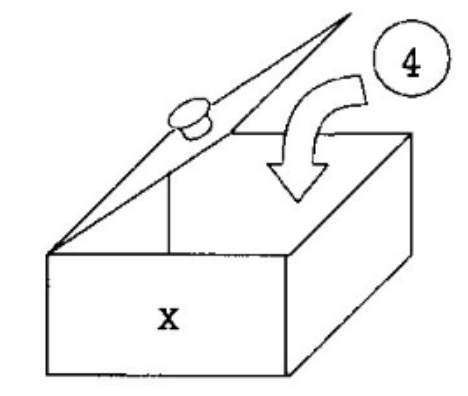

「箱xに4を入れる」 (x は整数型の変数なので 整数4を入れることができる)

**19**

# 値は上書きすれば前のは消える

• 変数は値の保管場所なので,新しい値を後から入 れれば,前に入っていた値は消えてしまう.

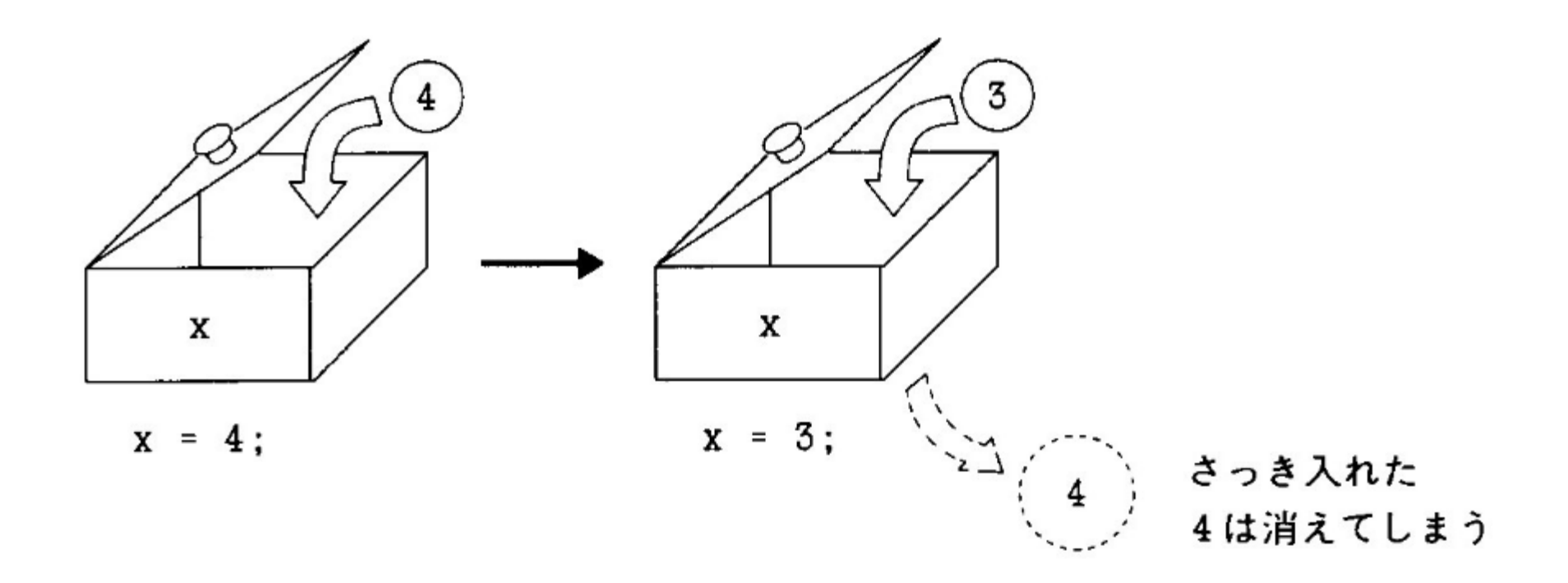

# 変数の値を見る (使う)

- 宣言して値を入れた変数は,通常の値と同様に使 うことができる.
- 見るだけなので消えない.

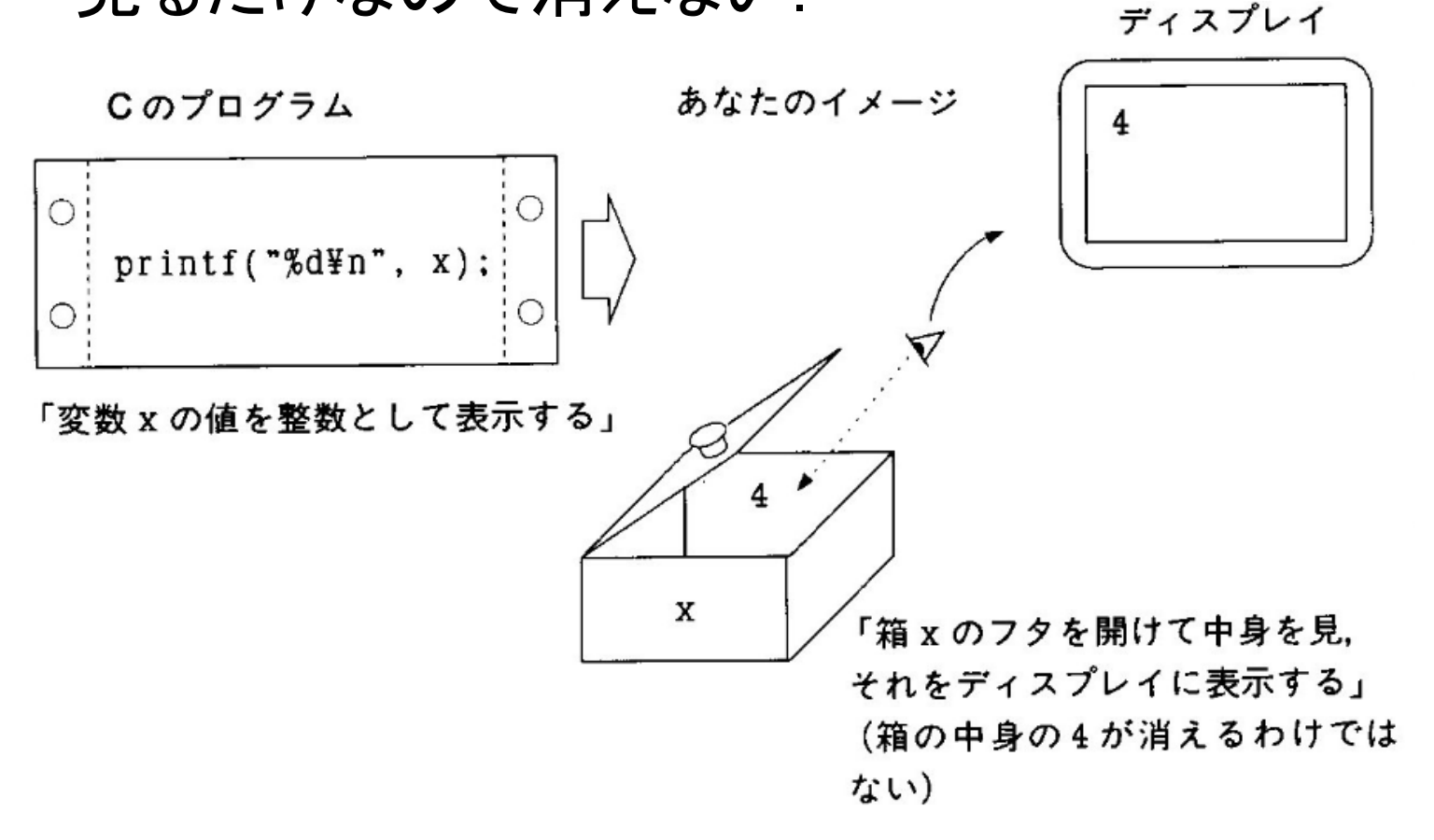

# コンピュータの代入文の解釈

- コンピュータは以下の順番で代入文を処理する
	- 1. = の右側の式を計算する.
	- 2. 計算結果を = の左側の変数に保管する.
- ●よって、以下のような構文は正しい (等式と思うと 間違っているでしょ)
	- $x=x+1;$

$$
y=y-2i
$$

• コンピュータは以下のような書き換えはできない, というか,後者はC言語としては,構文エラー.  $x=x+1;$ 

x-1=x; // コレは文法的に間違い

# 例題 3-1

#include <stdio.h>

int main(void)

 $\{$ 

}

int x;  $\overline{\bf X}$ 4

 $x = 4;$ printf("%d¥n", 2\*x+3); return 0;

言い忘れたかもしれませんが, C言語では, #で始まる行や//を含む行以外は, 空白文字や 改行の位置は自由で結構です.

ただし,日本語の空白文字は, 絶対に使わないでください. (むしろ日本語はつかわないで)

#### 例題 3-2 複数の変数を利用

```
#include <stdio.h>
int main(void)
\{int x, y;
  x = 15;y = 32;printf("%d\fn", (x+y)/2);
  return 0;
}
```
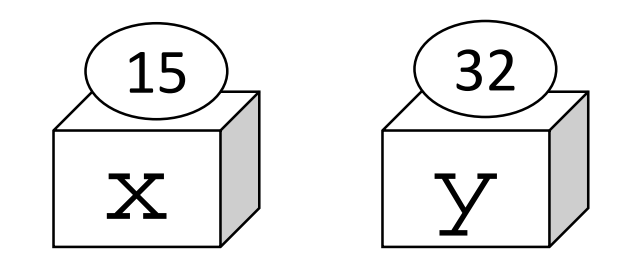

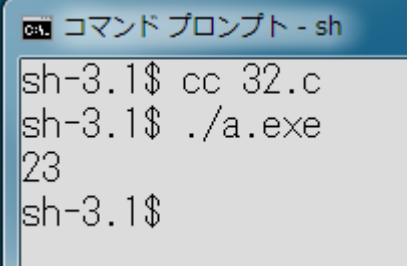

例題 3-3 浮動小数

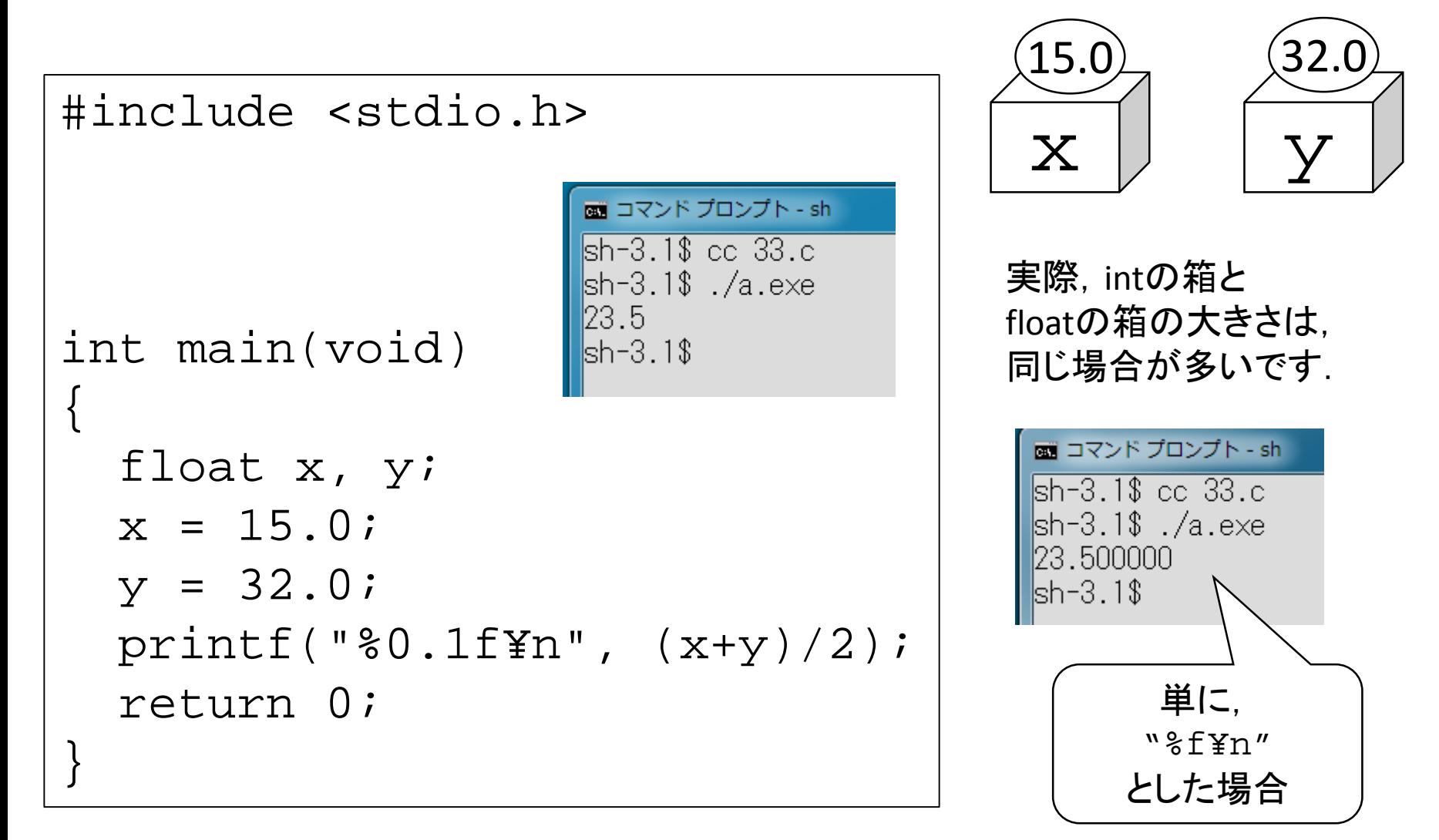

#### 例題 3-4 浮動少数の表示法

```
#include <stdio.h>
int main(void);
int main(void) {
  float x=12.34;
  printf("%f¥n", x);
  printf("%6f¥n", x);
  printf("%6.0f¥n", x);
  printf("%6.1f¥n", x);
  printf("%0.1f¥n", x);
  return 0;
```
}

$$
\begin{array}{|l|}\n\hline\n\text{min} & \text{max} & \text{max} \\
\hline\n\text{sh-3.1$ } & \text{cc 34.c} \\
\text{sh-3.1$ } & \text{0.000} \\
\text{12.340000} \\
\text{12.340000} \\
\text{12.3} \\
\text{12.3} \\
\text{12.3} \\
\text{12.3} \\
\text{12.3} \\
\text{13.1$\$}\n\end{array}
$$

#### printfのformatについて

- printfのフォーマット指定につかう%d 等は、かなり 色々な表現ができます.
- しかし,本授業ではそれを扱いません.
- 単に,%d %f 等で数値等を単純に表示するだけで 結構です.
- 今時, 実用的なプログラムはGUI (Graphical User Interface)なので、このフォーマットに凝っても仕方 が無い.
	- 後述のキーボードからの読み込みについても同様.

#### キーボードから変数に整数を入力

- キーボードから入力した整数値を変数に保存することがで きる.(まぁ,できないと困るよね.)
- まず,保存するための変数を定義する.
- 以下に示すような, scanf という関数を用いると, キーボード 入力を指定した変数に入れられる.
- 変数の前の & は忘れないように. 詳細は後日に.
- 教科書(レ)には違うやり方が書いてありますが,無視してく ださい.

```
#include <stdio.h>
int main(void){
  int val;
    scanf("%d", &val);
return 0;
}
                                   p.14-15
                                     (明)
                                  (レ)では
                              複雑な方法を
                                書いてるが
                               お勧めしない
```
#### 整数値入力の簡単な例

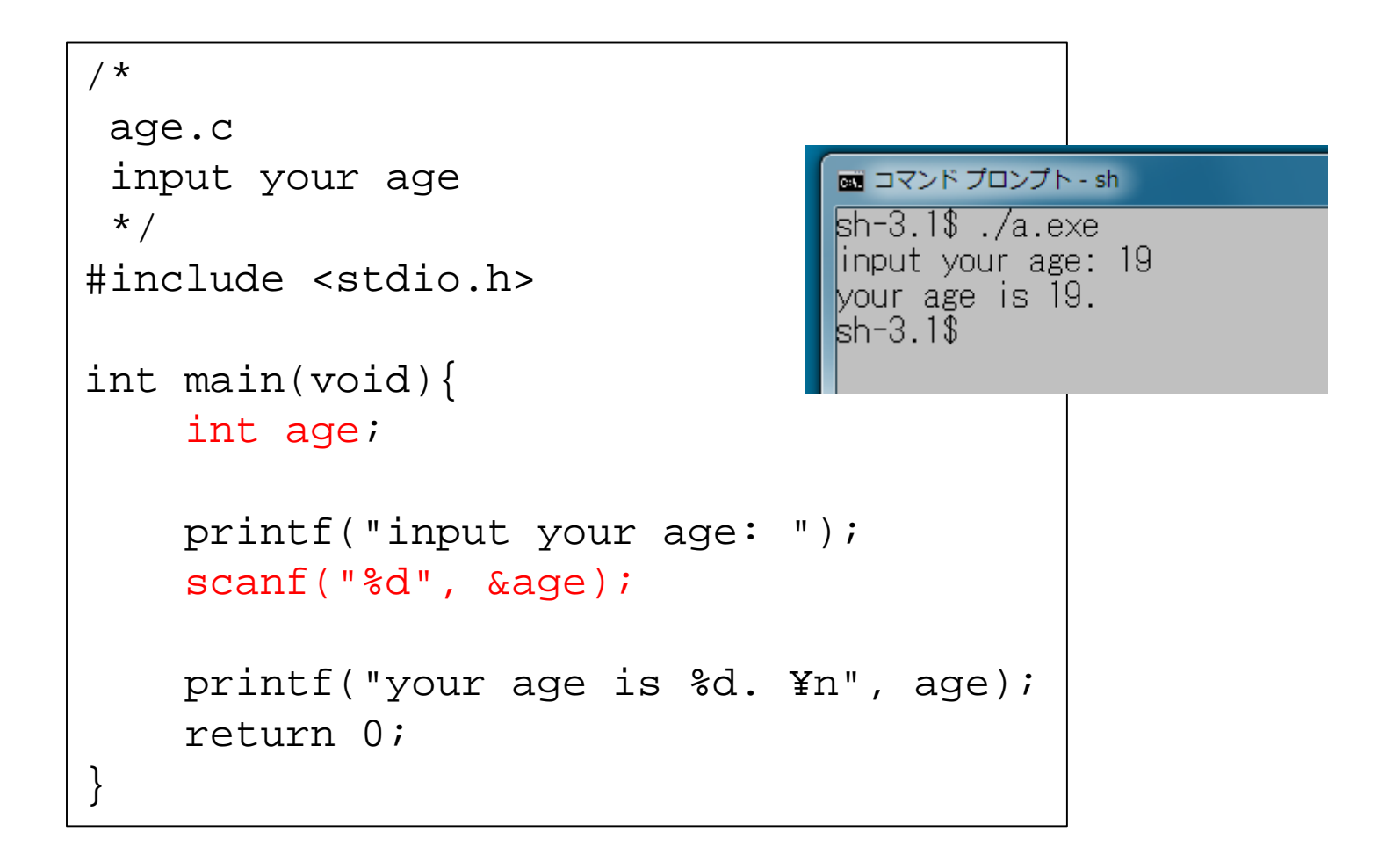

# 実数値入力の簡単な例

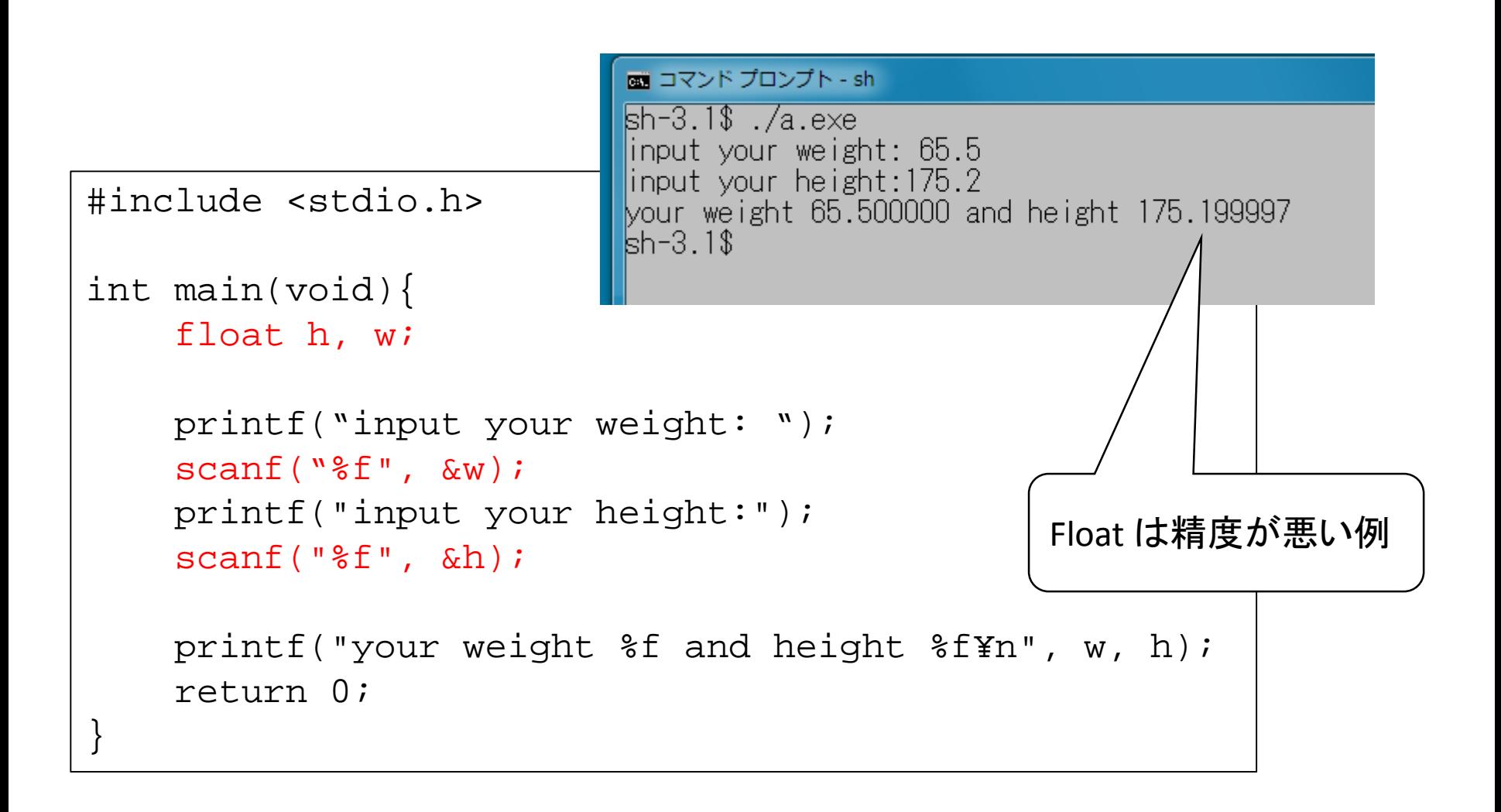

#### floatでなくdoubleなら平気

![](_page_30_Figure_1.jpeg)

# プログラム中の注釈 コメント文

- プログラム中に,人間が後から内容を確認するた めのメモを書くことができる.
- これをコメント文と呼ぶ.
- コメント文はメモなのでコンパイル等のコンピュータ の動作へは影響を及ぼさない.
- C言語(C99以降)では二種類の書き方が可能
	- /\* と \*/ の間に書く.複数行にわたり記述可能.
	- // から行末まで書く. 一行のみ.
- 本授業ではコメント文中だけには日本語を書いて もよい.(日本語の空白文字は使わないように)

参考 全角スペースは無効化がベター

![](_page_32_Figure_1.jpeg)

#### コメントの例

```
/* 
平均値を計算
Author: kaiya
Date: 18/10/2014
*/
#include <stdio.h>
int main(void){
  float x, y; // floatは精度が悪いのでお勧めしません
 x = 15.0;
 y = 32.0;printf("%0.1f¥n", (x+y)/2);
 return 0;
}
```
# プログラムの空白や改行について

- # で始まる行を除き,プログラムは改行や空白は自由に入れて かまいません.
- // でコメントがある行も注意してください.
- 以下は同じプログラムですが,読みにくい右はお勧めしません.

```
#include <stdio.h>
int main(void)
{
  int x, y;
  x = 15;y = 32;printf("%d¥n", (x+y)/2);
  return 0;
}
                  #include <stdio.h>
                   int main(void)\{int x, y; x=15; y=32;printf("%d\fn",(x+y)/2);return 0;}
```
#### 演習問題2

- 半径を整数値でキーボードから入力すると,おおよそ の円の面積と円周の長さを表示するプログラムを作成 せよ.
- 円周率は「3」を利用せよ.(「おおよそ」ゆえ)
- ソースプログラム名は circle.c としてください.
- dotcampusにアップしてね.

![](_page_35_Figure_5.jpeg)

# 本日は以上